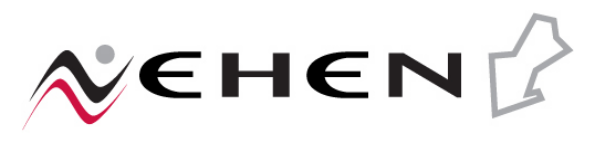

# *Batch Eligibility Verification Setup*

### *Document Revision History*

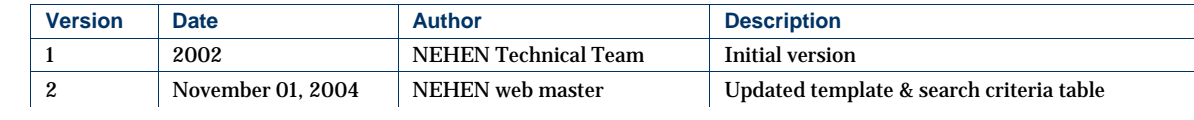

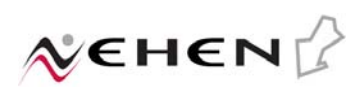

# **Table of Contents**

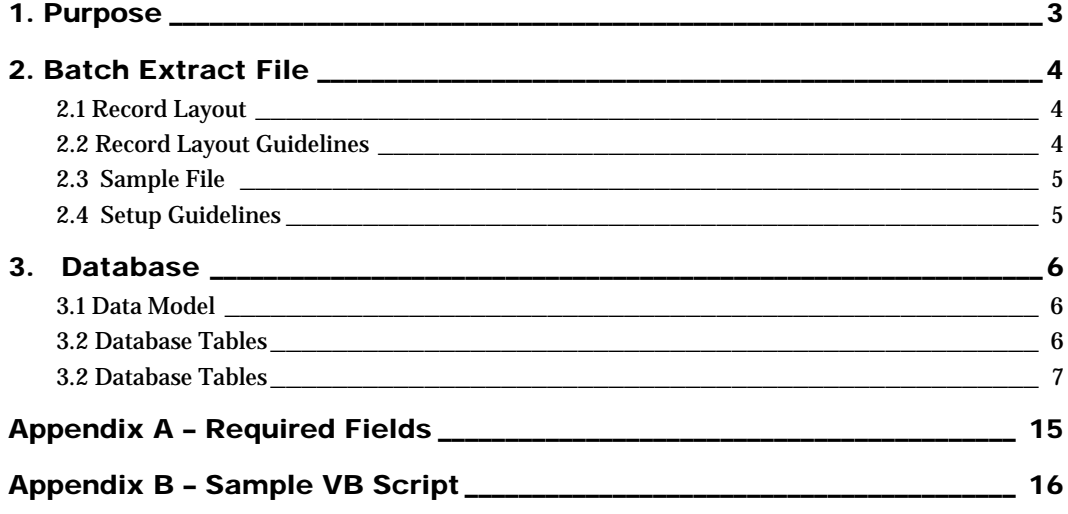

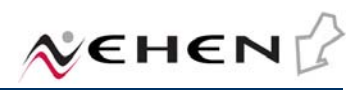

## 1. Purpose

The batch extract is a batch-mode solution for submitting eligibility transactions to the various payers. The extract file is created from the hospital management system based on a defined set of criteria. The comma separated file may contain multiple records, each containing the following information: Payer, Date of Service, Policy Number, Patient First Name, Patient Last Name, Patient Middle Name, Patient Date of Birth, and Patient Gender. The file is transferred to a known directory on the production server using FTP.

The Send270 application is used to process the batch file. The application opens the file and sends an eligibility request to the appropriate payer for each record in the file. The eligibility response records are loaded into the NEHENLite database. The NEHENLite web-based application may be used to view the eligibility information or reports may be created using the information stored in the NEHENLite database.

# 2. Batch Extract File

This section describes the record layout for the extract file that is sent to NEHEN from the provider's system.

# 2.1 Record Layout

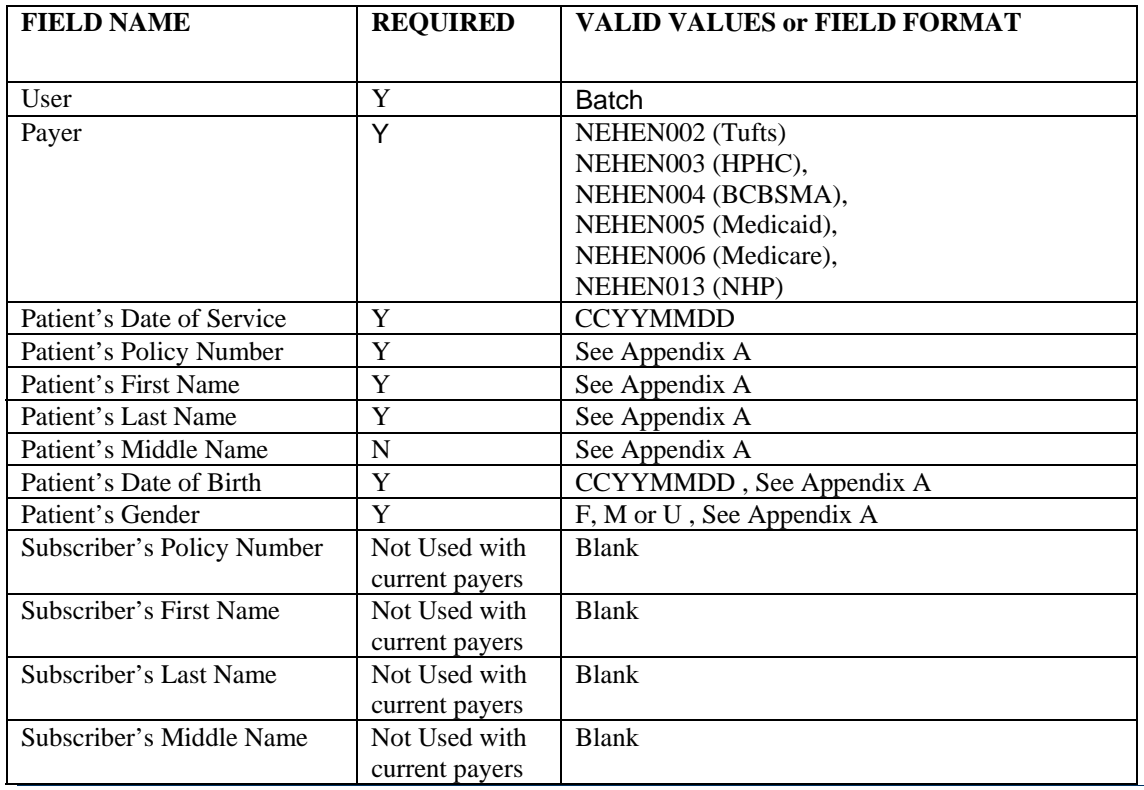

# 2.2 Record Layout Guidelines

- 1. Create a separate file for each payer.
- 2. The comma is used to separate fields in the record. Each record is one line in the file.
- 3. Put double quotes before and after each field in the record.
- 4. The user field may contain a user's ID or any value available in your information system. If the value changes or multiple values are used, the new values must be communicated to the NEHEN support team. These values are stored in the NEHENLite database. One option is to use a user ID that identifies the request was generated by the batch processing. For example a user ID of BATCH.
- 5. The date of service field may contain future dates only if the payer allows for future eligibility checking. Harvard Pilgrim, Neighborhood Health Plan, and Tufts are the only payers who allow this functionality. The date of service should be sent as today for BCBSMA, Medicaid, and Medicare. All payers allow dates of the service in the past for eligibility checks.
- 6. The subscriber fields are not used for our payers, but the record needs to contain the four empty fields. When building the record, put four empty fields after the patient's gender. Do not put spaces between the double quotes.
- 7. If a field does not have a value, build the record with the field and leave it empty. Do not put spaces between the double quotes.

# 2.3 Sample File

This sample file contains three records with the provider custom fields at the end of each record. Each record represents one line in the extract file.

"Batch","NEHEN003","20010620","HP34567000-00","Bonez","Alvarez","","19630226","F","","","","",""

"Batch","NEHEN002","20010620","989898989","Mary","Smith","","19990226","F","","","",""

"Batch","NEHEN005","20010620","029121111","Tom","Jones","","19420101","M","","","",""

# 2.4 Setup Guidelines

- 1. Develop a batch process to extract information from your hospital system and create a file using the above record format.
- 2. Create a file for each payer. This will give you the ability to schedule each file during the off-hours based on the payer's system availability. For example, the Tufts file would be scheduled to process at 2:00 AM and the Medicare file would be scheduled at 7:00 AM.
- 3. Create an automated method to run the batch process nightly against the hospital system and use FTP to transfer the file to the server where the eGateway is installed and running.
- 4. Configure the NEHEN server to accept the nightly batch files by activating the FTP service in Internet Information Server and create a login ID for the FTP process.
- 5. Setup an automated process on the NEHEN server to trigger the execution of the SEND270 application after the batch extract arrives at the NEHEN server. Use a batch scheduler tool or the NT Task Scheduler. See Appendix B for a sample script.
- 6. The SEND270 application resides in the [NEHEN core path]\NEHENLite\Bin directory. The application requires one parameter the file name with location. Sample command to run SEND270:

### **send270 d:\NehenExtract\extract.txt**

This command will be run by the automated process on the NEHEN server and may also be run manually from the DOS command prompt.

# 3. Database

This section describes the tables in the NEHENLite database that will be used to store the eligibility request and response data. The primary key in each table is highlighted.

# 3.1 Data Model

*NEHEN Eligibility Verification Data Model* 

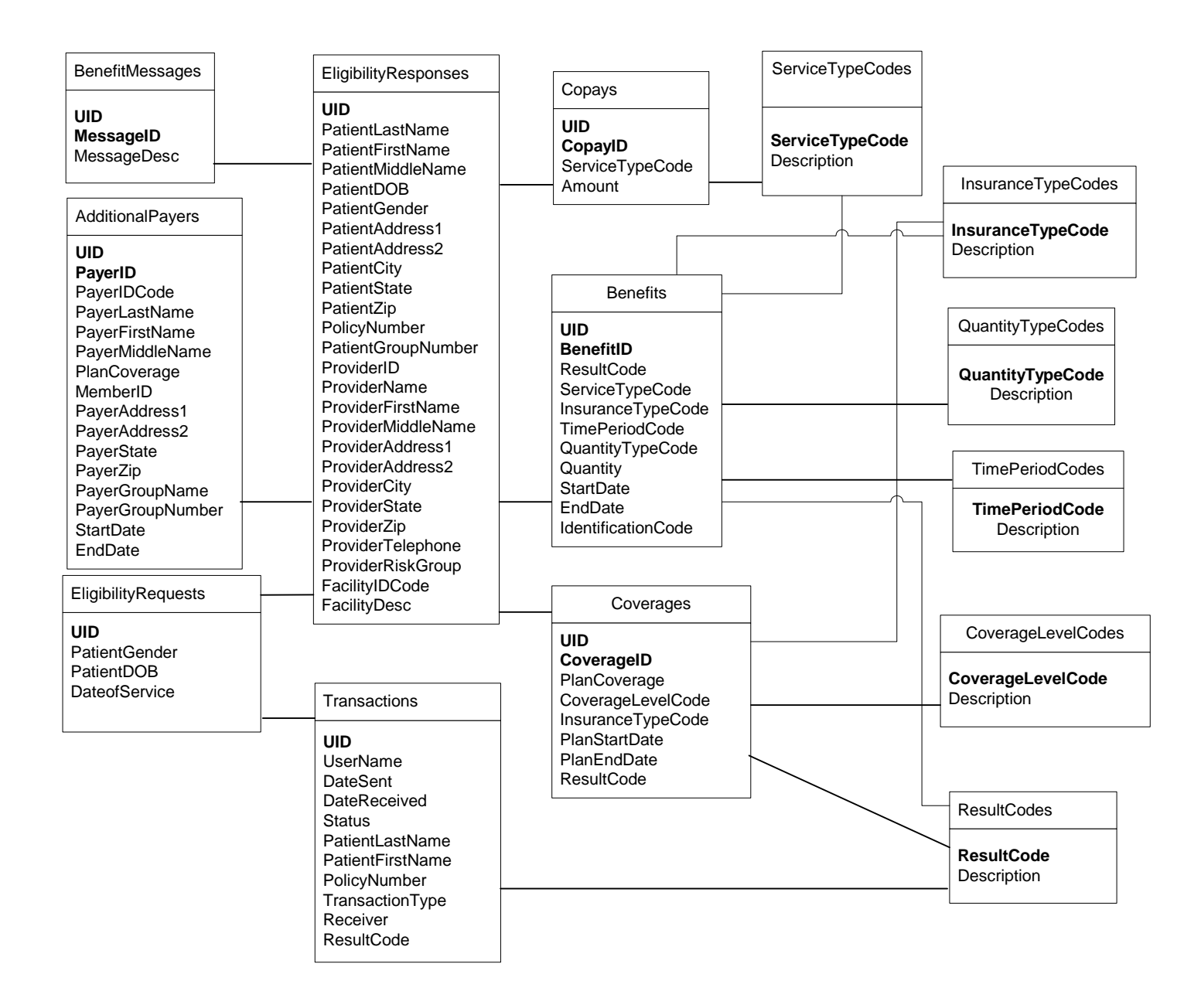

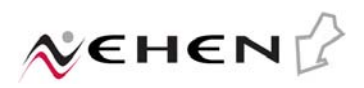

# 3.2 Database Tables

*Table: Transactions*

*Description: This table contains each transaction that was sent to a trading partner using NEHENLite the web-based application or the batch process.* 

*Transactions Table* 

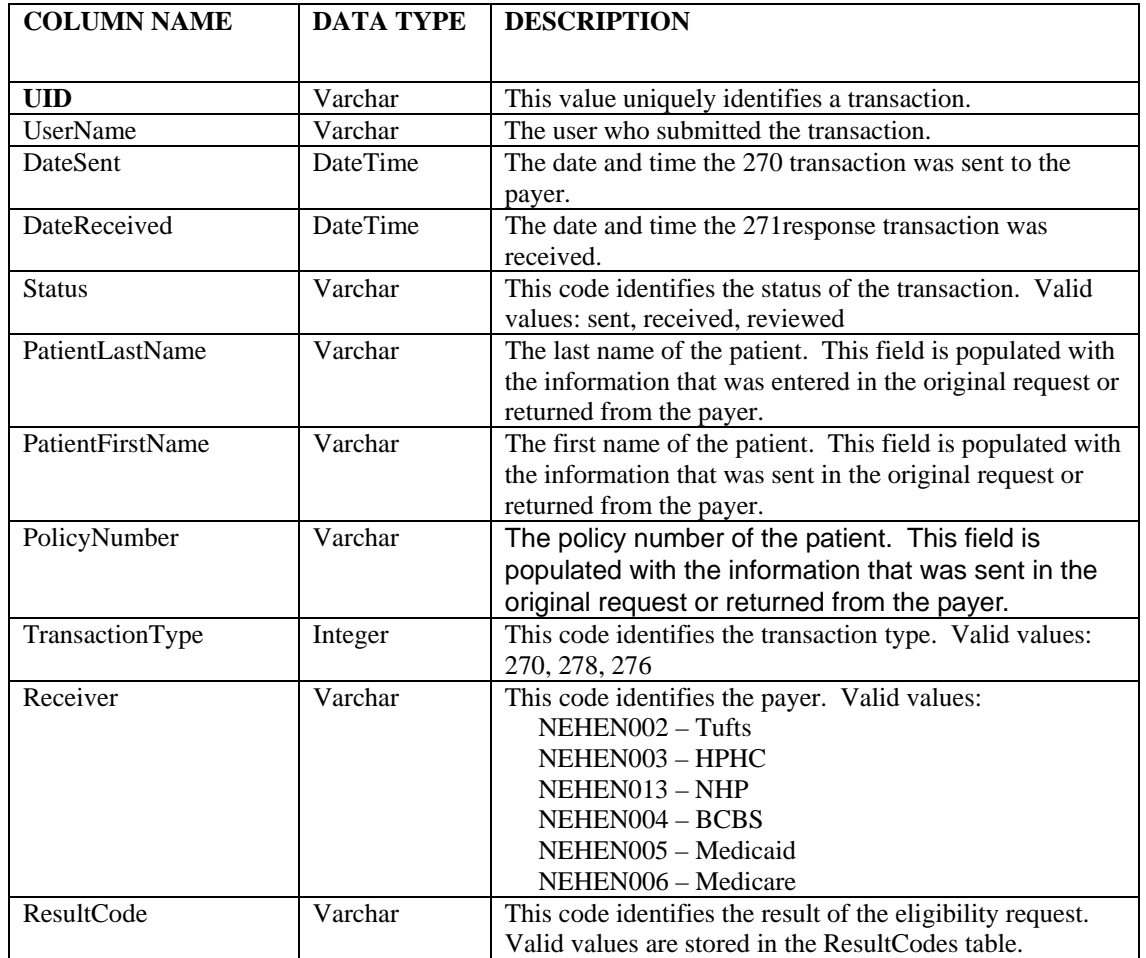

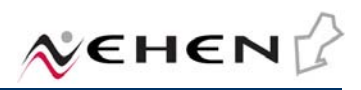

### *Table: EligibilityRequests*

*Description: This table contains some of the eligibility request information that was used to create the 270 transaction. The other fields are stored in the Transactions table.* 

### *EligibilityRequests Table*

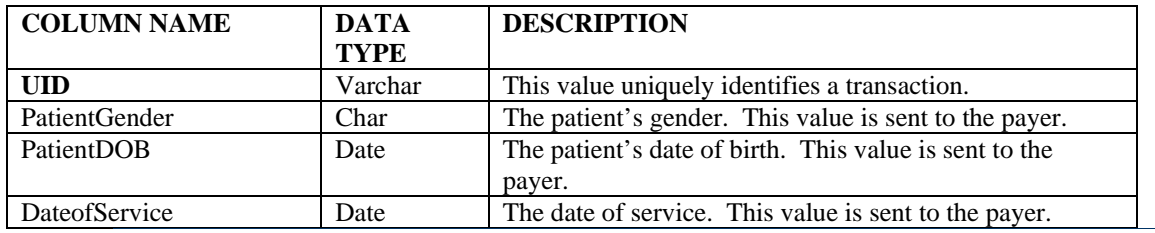

#### *Table: EligibilityResponses*

*Description: This table contains the eligibility response information from the 271 transaction that was sent from the trading partner. A record in the Transactions table will have a corresponding record in this table when the response is active.* 

### *EligibilityResponses Table*

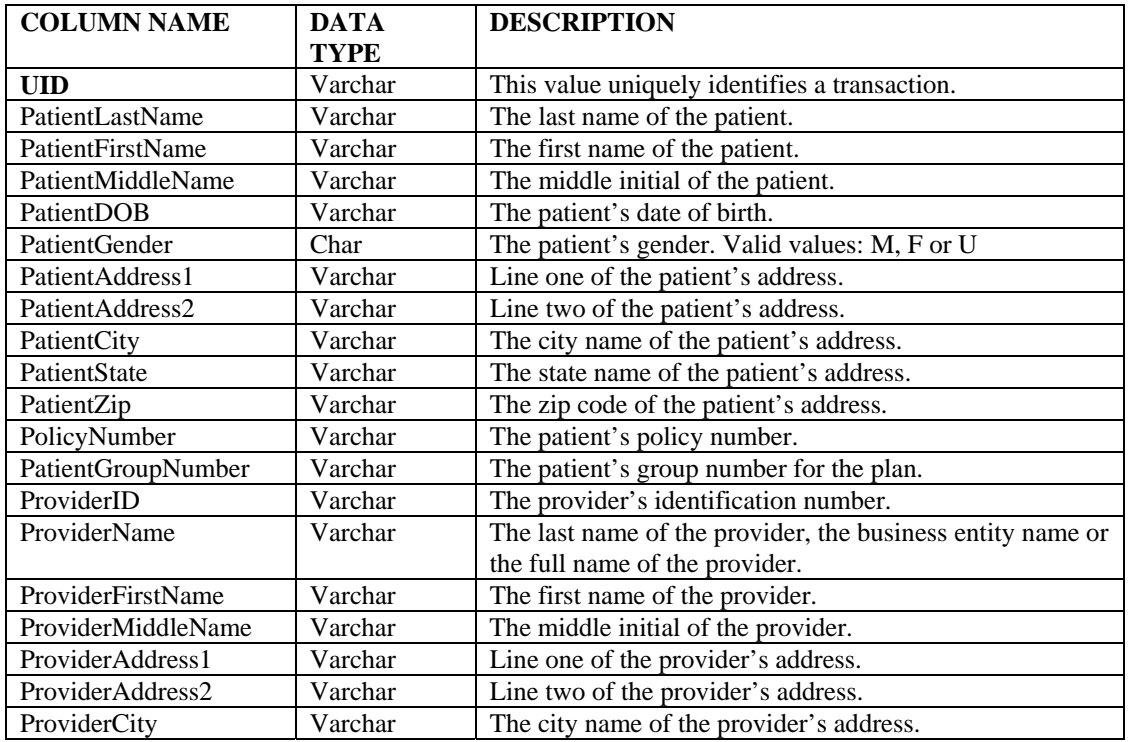

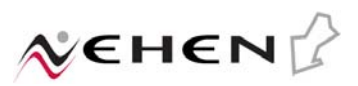

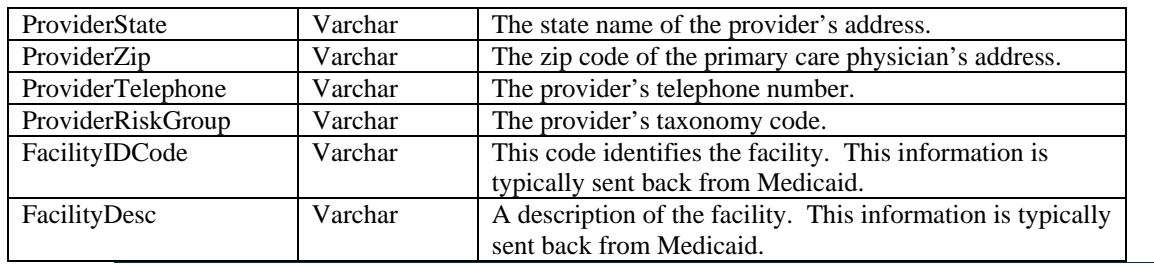

### *Table: AdditionalPayers*

*Description: This table contains the additional payers from the eligibility response transaction. An eligibility response may contain zero to many payers.* 

### *AdditionalPayers Table*

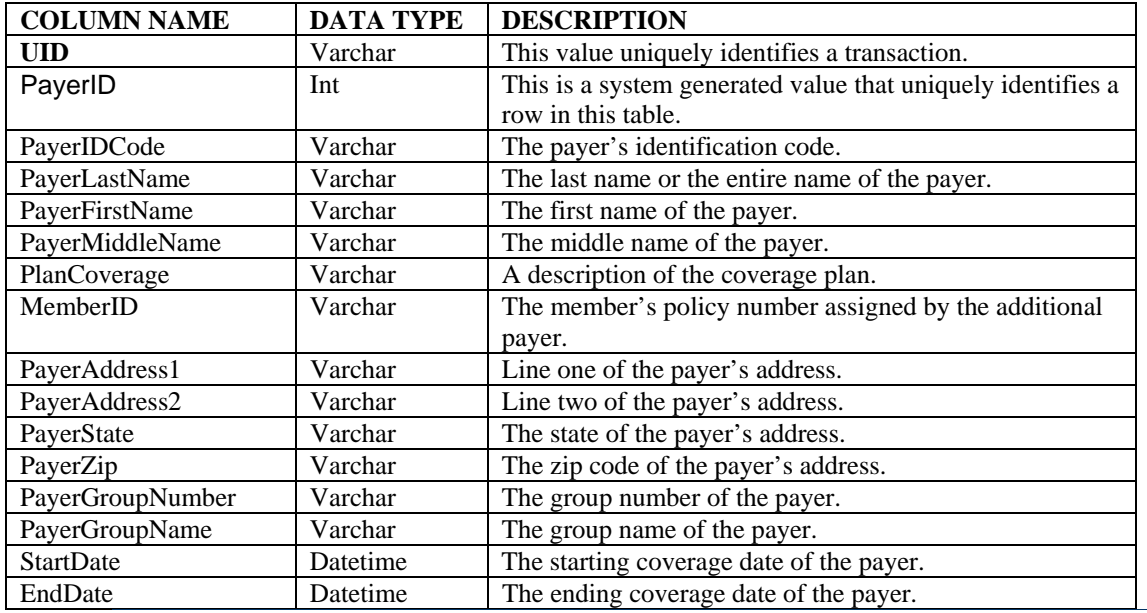

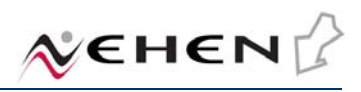

#### *Table: Benefits*

*Description: This table contains additional benefits or eligibility information. The Medicare 271 response transaction usually carries these extra segments.* 

*Benefits Table*

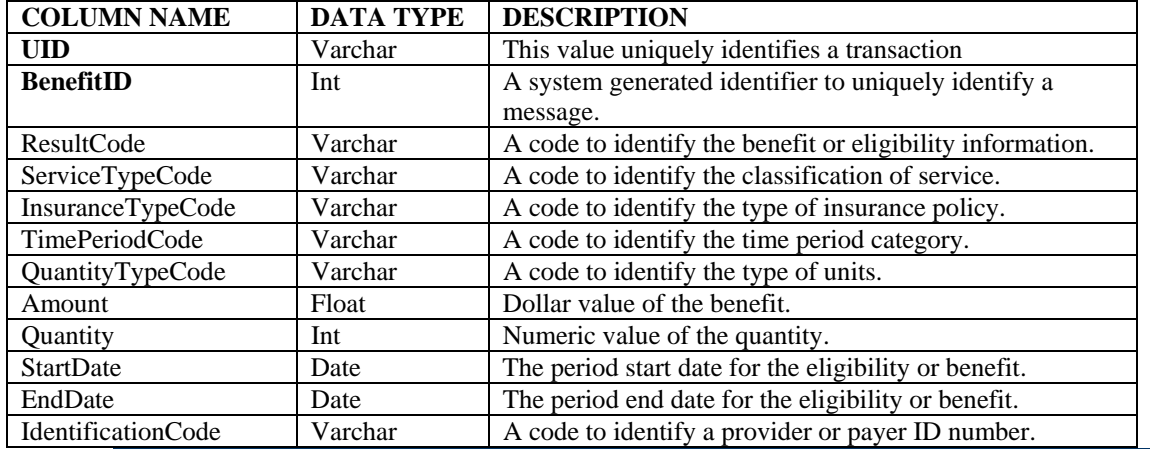

#### *Table: BenefitCodes*

*Description: This code table contains the valid values for the benefit codes. The codes from the ASC 270/271 transaction guide will be used to populate this table manually. This table should not require any modifications unless the ASC transaction guide changes.* 

#### *BenefitCodes Table*

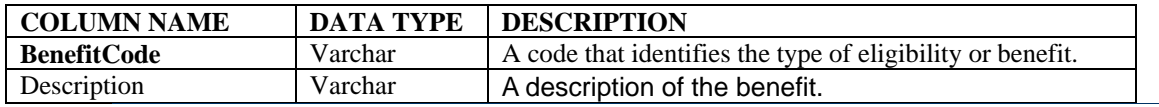

### *Table: BenefitMessages*

*Description: This table contains the benefit messages from the eligibility response transaction. An eligibility response may contain zero to many messages. Medicaid is usually the only payer who returns benefit messages.*

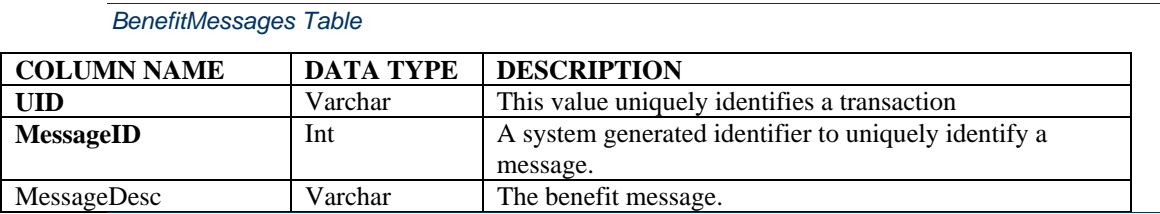

#### *Table: Copays*

*Description: This table contains the co-payments from the Eligibility response transaction. An eligibility response may contain zero to many co-payments.* 

#### *Copays Table*

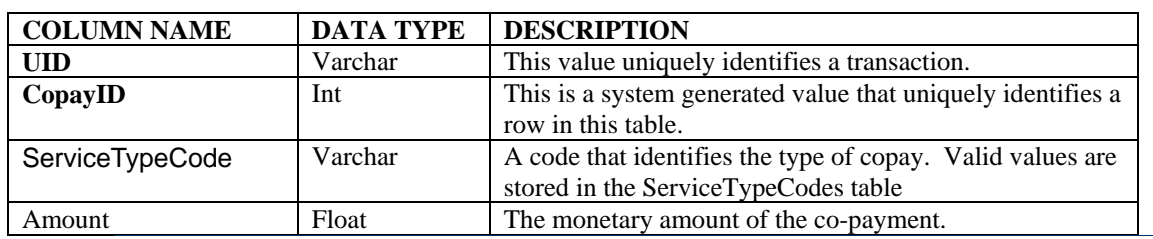

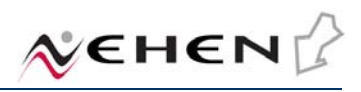

#### *Table: Coverages*

*Description: This table contains additional benefits or eligibility information. The Medicare 271 response transaction usually carries these extra segments.* 

#### *Coverages Table*

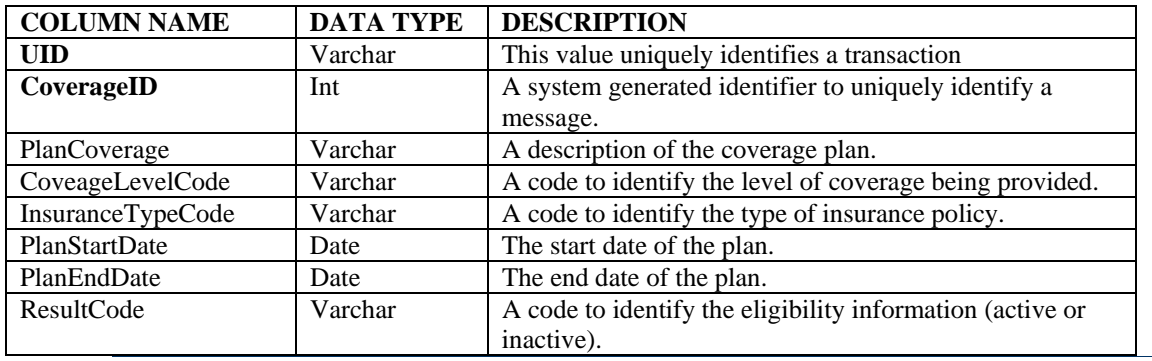

#### *Table: CoverageLevelCodes*

*Description: This code table contains the valid values for the coverage level codes. The codes from the ASC 270/271 transaction guide will be used to populate this table manually. This table should not require any modifications unless the ASC transaction guide changes.* 

#### *CoverageLevelCodes Table*

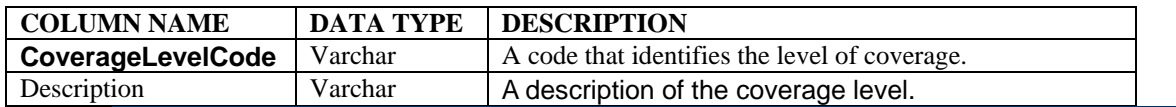

#### *Table: InsuranceTypeCodes*

*Description: This code table contains the valid values for the insurance type codes. The codes from the ASC 270/271 transaction guide will be used to populate this table manually. This table should not require any modifications unless the ASC transaction guide changes.* 

#### *InsuranceTypeCodes Table*

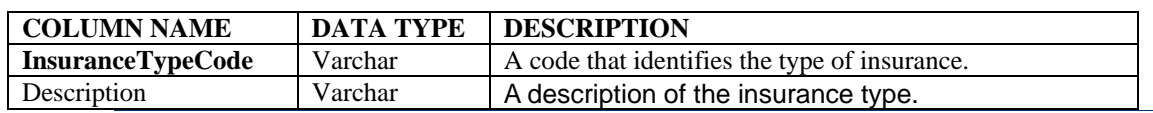

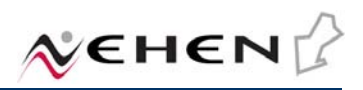

### *Table: QuantityTypeCodes*

*Description: This code table contains the valid values for the quantity type codes. The codes from the ASC 270/271 transaction guide will be used to populate this table manually. This table should not require any modifications unless the ASC transaction guide changes.* 

#### *QuantityTypeCodes Table*

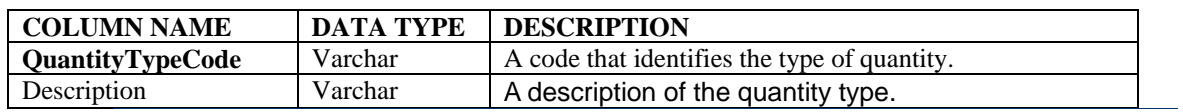

#### *Table: ResultCodes*

*Description: This code table contains the valid values for the result codes. The codes from the ASC 270/271 transaction guide will be used to populate this table manually. This table should not require any modifications unless the ASC transaction guide changes.* 

### *ResultCodes Table*

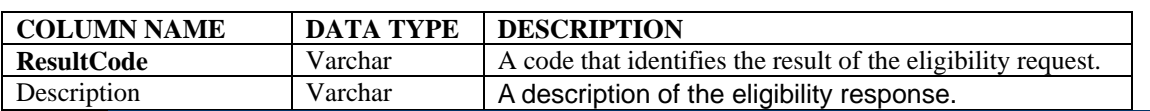

#### *Table: ServiceTypeCodes*

*ServiceTypeCodes Table* 

*Description: This code table contains the valid values for the service type codes. The codes from the ASC 270/271 transaction guide will be used to populate this table manually. This table should not require any modifications unless the ASC transaction guide changes.* 

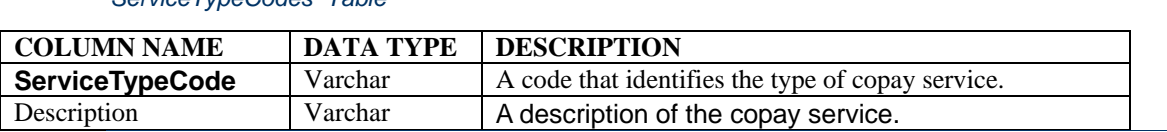

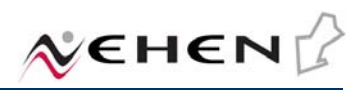

### *Table: TimePeriodCodes*

*Description: This code table contains the valid values for the time period codes. The codes from the ASC 270/271 transaction guide will be used to populate this table manually. This table should not require any modifications unless the ASC transaction guide changes.* 

*TimePeriodCodes Table* 

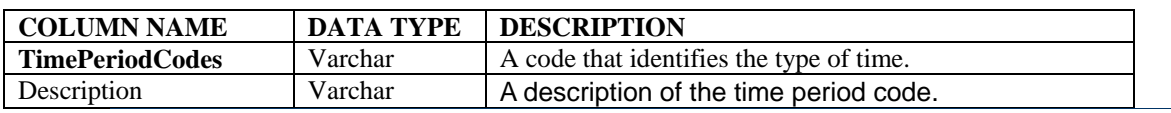

# Appendix A – Required Fields

*Purpose: This table outlines the required fields that are needed when sending an eligibility request to a payer based on the search type. You also have the option to fill in all the fields on the record.* 

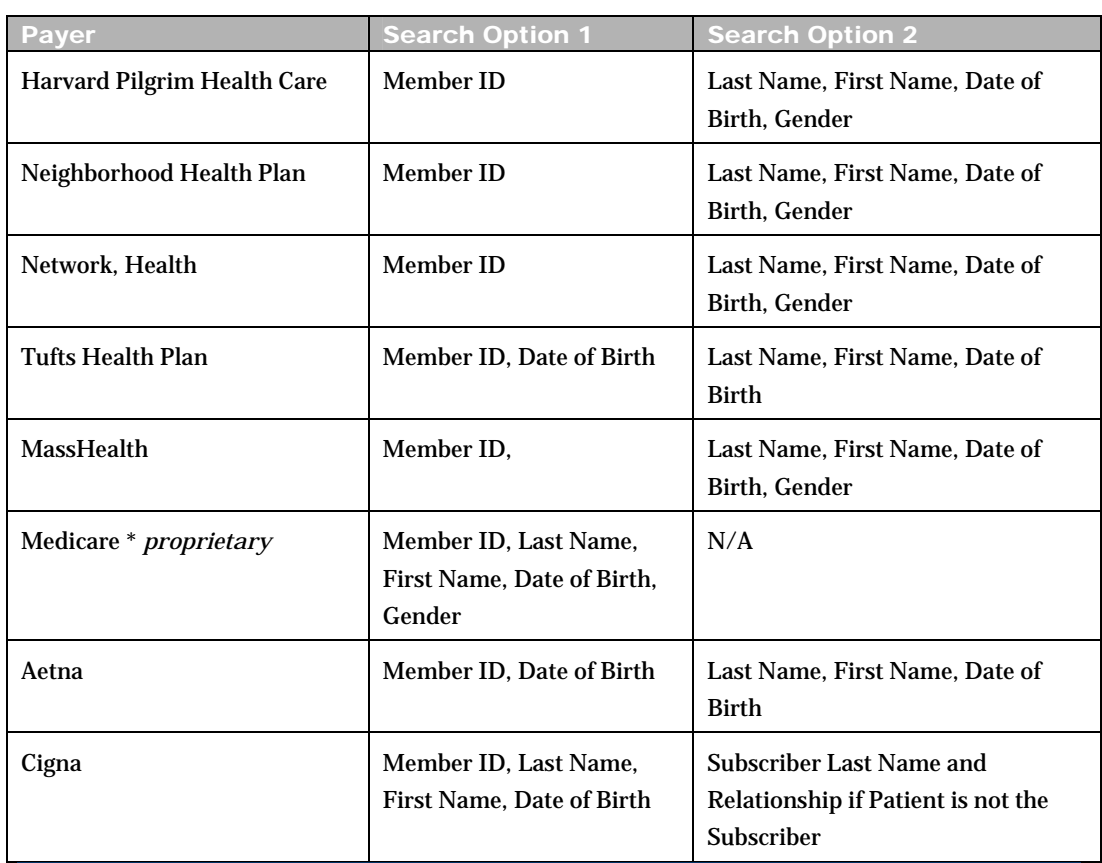

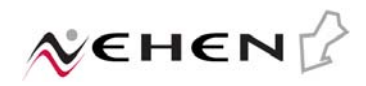

# Appendix B – Sample VB Script

```
set fso = wscript.createobject("scripting.filesystemobject") 
set ls = wscript.createobject("scripting.filesystemobject") 
set ws = wscript.createobject("wscript.shell") 
randomize(Timer) 
Dim runflag 
Dim newfilename
Dim filectr 
Dim fname 
Dim mypos 
runflag = truefilectr = 0Set f = fso.GetFolder("d:\Inetpub\ffproof")Set t = ls.OpenTextFile("d:\Program Files\Nehen\BatchEligibility\Logs\HPHCBatch.txt",8, true,
TristateFalse) 
t.WriteLine (Date & " " & Time & " ----- START OF HPHC BATCH ELIGIBILITY -----") 
Set fs = f.FilesDo While runflag = true
        For each fl in fs 
                 fname = fl.namempos = InStr(1, frame, "HPHC", 1)if mypos > 0 then
                          newfilename = "d:\Program Files\Nehen\NehenLite\Bin\" & fl.name 
                           fl.Move (newfilename) 
                           ws.Run("Send270.exe " & newfilename) 
                          t.WriteLine(" File Processed = " & fl.name)
                          filectr = filectr + 1 Wscript.Sleep(50000)
                  end if
         Next 
        If filectr = 0 then
                  Wscript.Sleep(100000)
         else 
                 runflag = false end if 
Loop 
t.WriteLine(Date & " " & Time & " ----- END OF HPHC BATCH ELIGIBILITY -----") 
t.WriteBlankLines 2
t.Close 
set ls = nothingset fso = nothingset ws = nothing
```